# Käibemaksu määra muutmine

Muuda käibemaksu määra müügi-, ostu-, lao**artiklite nimekirjades**.

## *Artiklite juures käibemaksu määra muutmisel valige aktiivsus artikli kaardile määratud aktiivsuse järgi:*

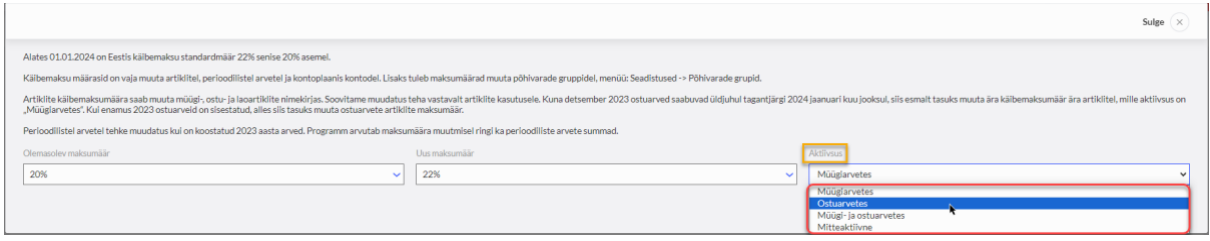

#### **1. Käibemaksu määra muutmine:**

a. Müük -> artiklid -> käibemaksu määra muutmine -> olemasolev maksumäär 20% -> uus maksumäär 22% -> aktiivsus "Müügiarvetes"

Klikkides nupul "muuda" muudab programm käibemaksu määra 20% 22%-ks kõikidel artiklitel, mida kasutatakse ainult müügiarvetes.

- b. Muutke käibemaks artiklitel aktiivsus "Ostuarvetes"
- c. Muutke käibemaks artiklitel aktiivsus "Müügi- ja ostuarvetes"

Käibemaksu määra muudatusega artiklikaardil ei muudeta automaatselt artikli kood ja nimetust. Artikli koodi ja nimetuse muutmiseks avage artiklikaart ja tehke vajalikud muudatused.

**Kui kopeerite arvet 2023 aastal koostatud arvelt, siis kopeeritud dokumendil tuleb artikli real käibemaksu määr käsitsi õigeks muuta.**

**2. Muutke käibemaksu määra artiklitel, mis on seotud sõiduautodega, metallijäätmetega jms.**

Näiteks:

Müük -> artiklid -> käibemaksu määra muutmine ->olemasolev maksumäär 50% auto -> uus maksumäär 50% auto (22%) -> aktiivsus "Ostuarvetes"

Klikkides nupul "muuda" muudab programm käibemaksu määra 50% auto 50% auto (22%-ks) kõikidel artiklitel, mida kasutatakse ainult ostuarvetes.

## **3. Kontoplaanis**

Seadistused -> finantsi seadistused -> kontoplaan -> käibemaksu määra muutmine olemasolev maksumäär 20% -> uus maksumäär 22%.

Käibemaksu määra muudatusega kontoplaanis kontode nimedes automaatset muutust ei tehta. Konto nimetuse muutmiseks avage kontokaart ja muutke nimetust.

### **4. Põhivara gruppides**

Seadistused -> dimensioonid -> põhivara grupid -> käibemaksu määra muutmine -> olemasolev maksumäär PV KM -> uus maksumäär PV KM 22%

**5. Perioodilistes arvetes** Kui kasutate perioodilisi arveid, siis muutke ka seal käibemaksumäära.

Perioodilised arved -> käibemaksu määra muutmine. Perioodilistel arvetel tehke muudatus siis, kui 2023 aasta arved on koostatud. Programm arvestab maksumäära muutmisel ringi ka perioodiliste arvete summad.

**6. Proportsionaalne käibemaks** Kui kasutate maksumäära, mille alusprotsent on 22% (nt proportsionaalne käibemaksu arvestus), siis need määrad tuleb lisada menüüs seadistused -> finantsi seadistused -> käibemaks.